```
Factorio
https://github.com/Bisa/factorio-init
https://github.com/narc0tiq/factorio-updater
apt update
apt install git -y
cd /opt/
cd factorio-init/
```
**git clone** https://github.com/Bisa/factorio-init.git **git clone** https://github.com/narc0tiq/factorio-updater **cp** config.example config **nano** config **ln** -s /opt/factorio-init/factorio /usr/local/bin/factorio **ln** -s /opt/factorio-init/bash\_autocomplete /etc/bash\_completion.d/factorio *# OR:* echo "source /opt/factorio-init/bash\_autocomplete" >> ~/.bashrc *# restart your shell to verify that it worked* adduser --disabled-login --home /opt/factorio --shell /bin/**false** --gecos "Factorio" factorio **wget** https://www.factorio.com/get-download/0.14.14/headless/linux64 **mv** linux64 factorio\_headless\_x64\_0.14.14.tar.gz **mv** factorio\_headless\_x64\_0.14.14.tar.gz /opt/ cd /opt/ **tar** -xzf factorio\_headless\_x64\_0.14.14.tar.gz **cp** /opt/factorio/data/server-settings.example.json /opt/factorio/data/server-settings.json **nano** /opt/factorio/data/server-settings.json **chown** factorio:factorio /opt/factorio -R Create save: **sudo** -u factorio /opt/factorio/bin/x64/factorio --create /opt/factorio/saves/my\_savegame Start server: **sudo** -u factorio /opt/factorio/bin/x64/factorio --startserver-load-latest **cp** /opt/factorio-init/factorio.service.example /etc/systemd/system/factorio.service *# Edit the service file to suit your environment then reload systemd* systemctl daemon-reload systemctl start factorio systemctl status -l factorio

From: <https://dokuwiki.meinekleinefarm.net/>- **Meine kleine Dokumentation**

Permanent link: **<https://dokuwiki.meinekleinefarm.net/doku.php?id=factorio&rev=1476721357>**

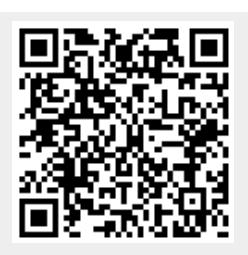

Last update: **2016/10/17 16:22**